# **Moving Text**

It is important to be able to move text efficiently within a page, between pages and between documents. In this chapter you will learn how to scroll through a document, insert page breaks, copy, cut and paste text both within and between documents, and use drag and drop.

### **Cursor Movements**

When you are using large documents (2 pages or more), it is very important to be able to move through the file very quickly.

### A Loading a Sample Document

A sample document has been prepared for you which needs to be loaded from the DOCS SUPPORT FILES.

- 1 If you are starting a new session, load Google Docs.
- 2 Display the FILE menu and select OPEN.
- 3 Click on UPLOAD followed by SELECT A FILE FROM YOUR COMPUTER.
- 4 Navigate to the DOCS SUPPORT FILES, open the CHAPTER 4 folder then double click on the CHAPTER 4 file to load the file.
- 5 The document contains 10 copies of the paragraph you have used in previous chapters.

#### **B** The Scroll Bars

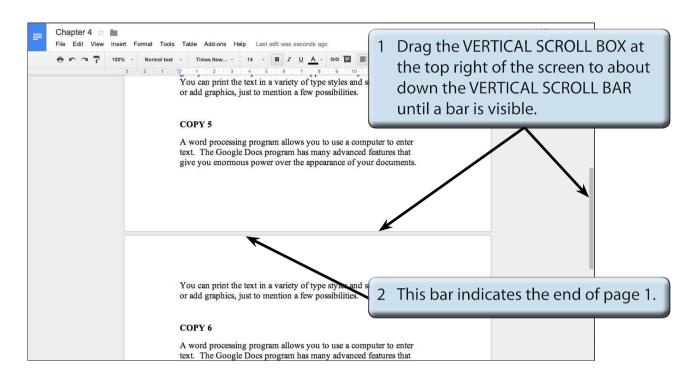

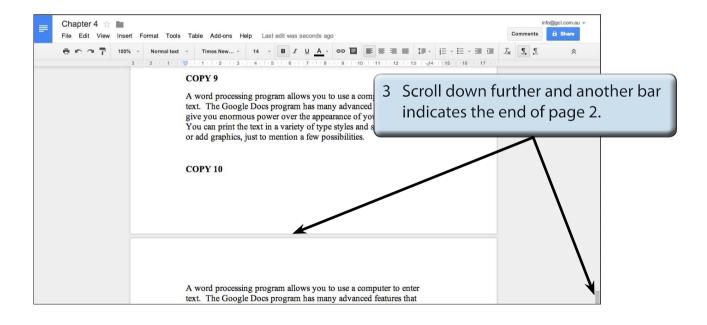

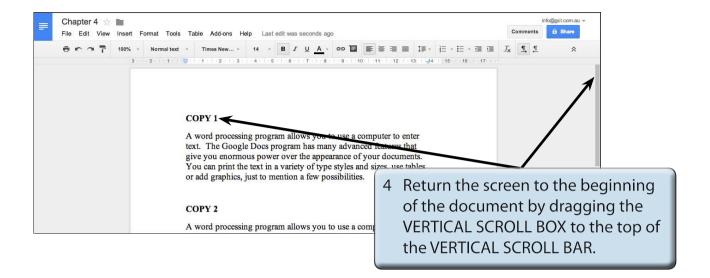

NOTE: i The PAGE DOWN key on the keyboard can be used to scroll a page down at a time.

ii The PAGE UP key on the keyboard can be used to scroll a page up at a time.

## **Inserting Page Breaks**

PAGE BREAKS can be used to move text to the top of the next page. They are used to ensure that paragraphs or headings start at the top of a fresh page. It is good practice to check your page setup before inserting page breaks.

1 Display the FILE menu and select PAGE SETUP.

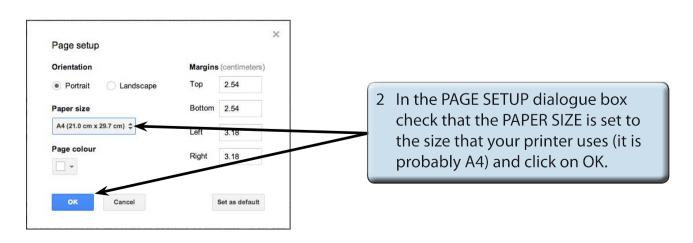

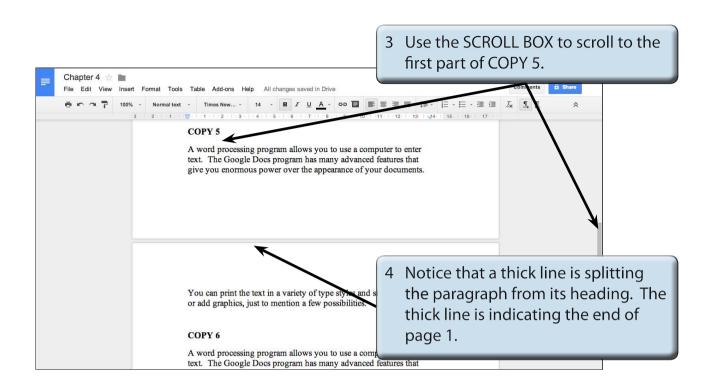

NOTE: i If you were to print with the present setup, part of COPY 5 would be on page 1 and the remainder on page 2.

ii The page break may be in a slightly different position depending on the page setup you are using.

5 It would look far better to have the page break at the beginning of COPY 5.

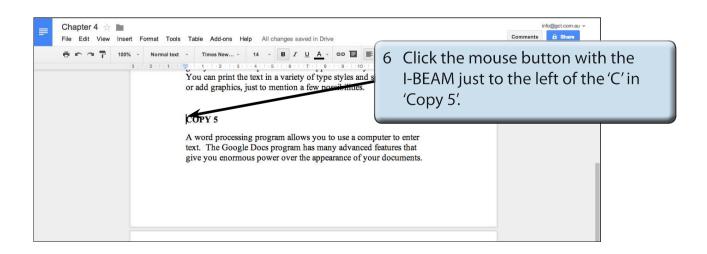